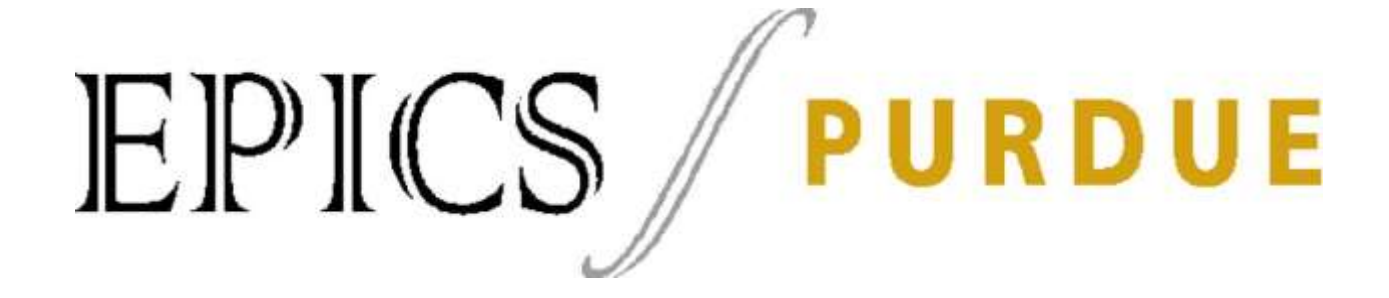

Design Document

Team: CR Project: AR Sandbox Date: 08/03/2018

<span id="page-1-0"></span>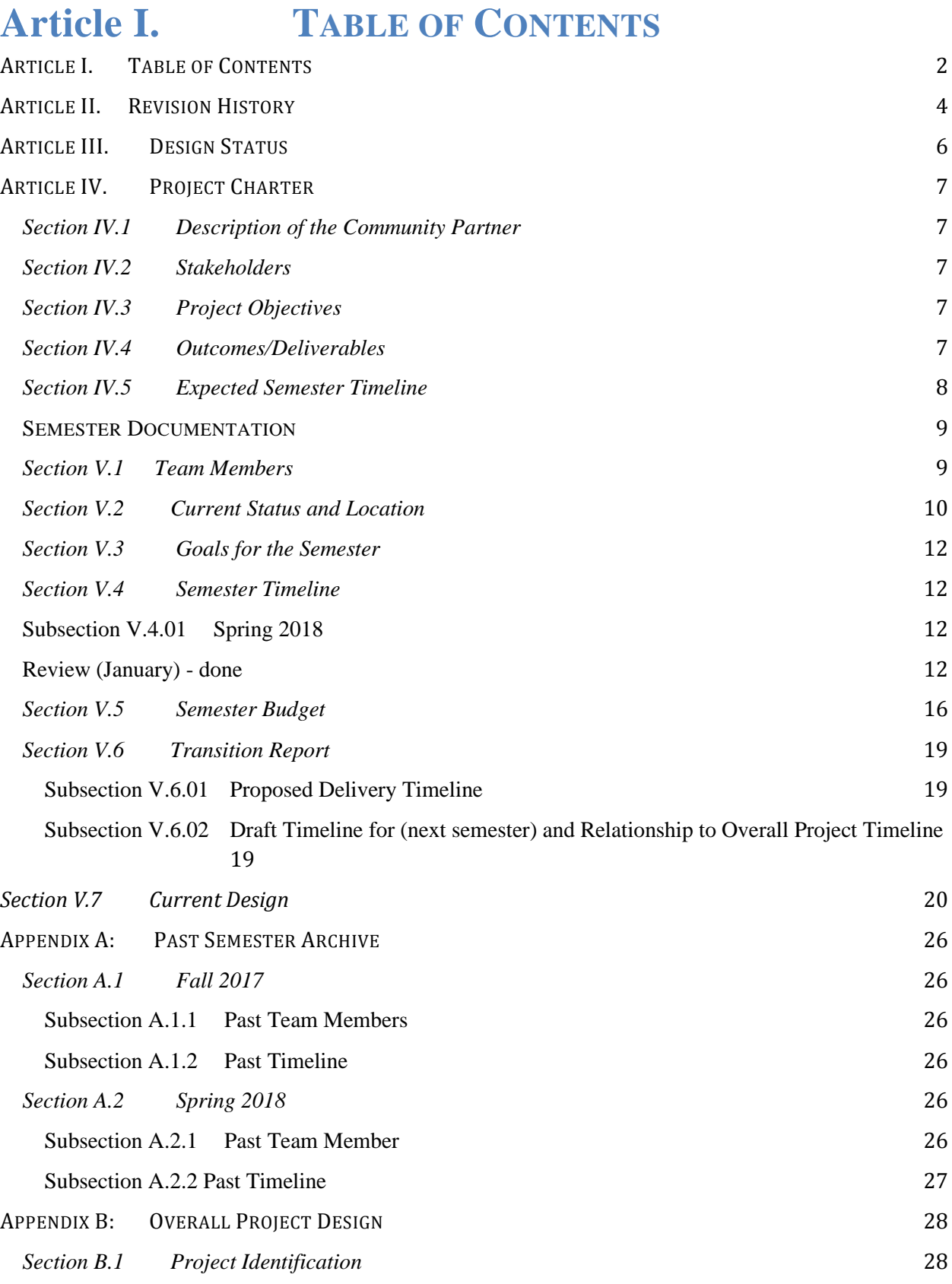

### Last revised 08/03/2018

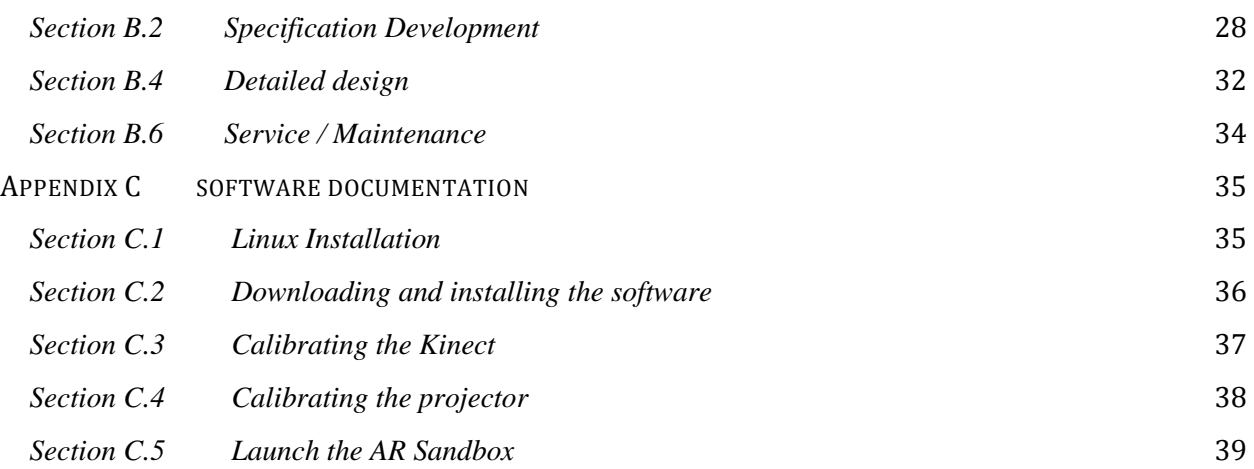

# <span id="page-3-0"></span>**Article II. REVISION HISTORY**

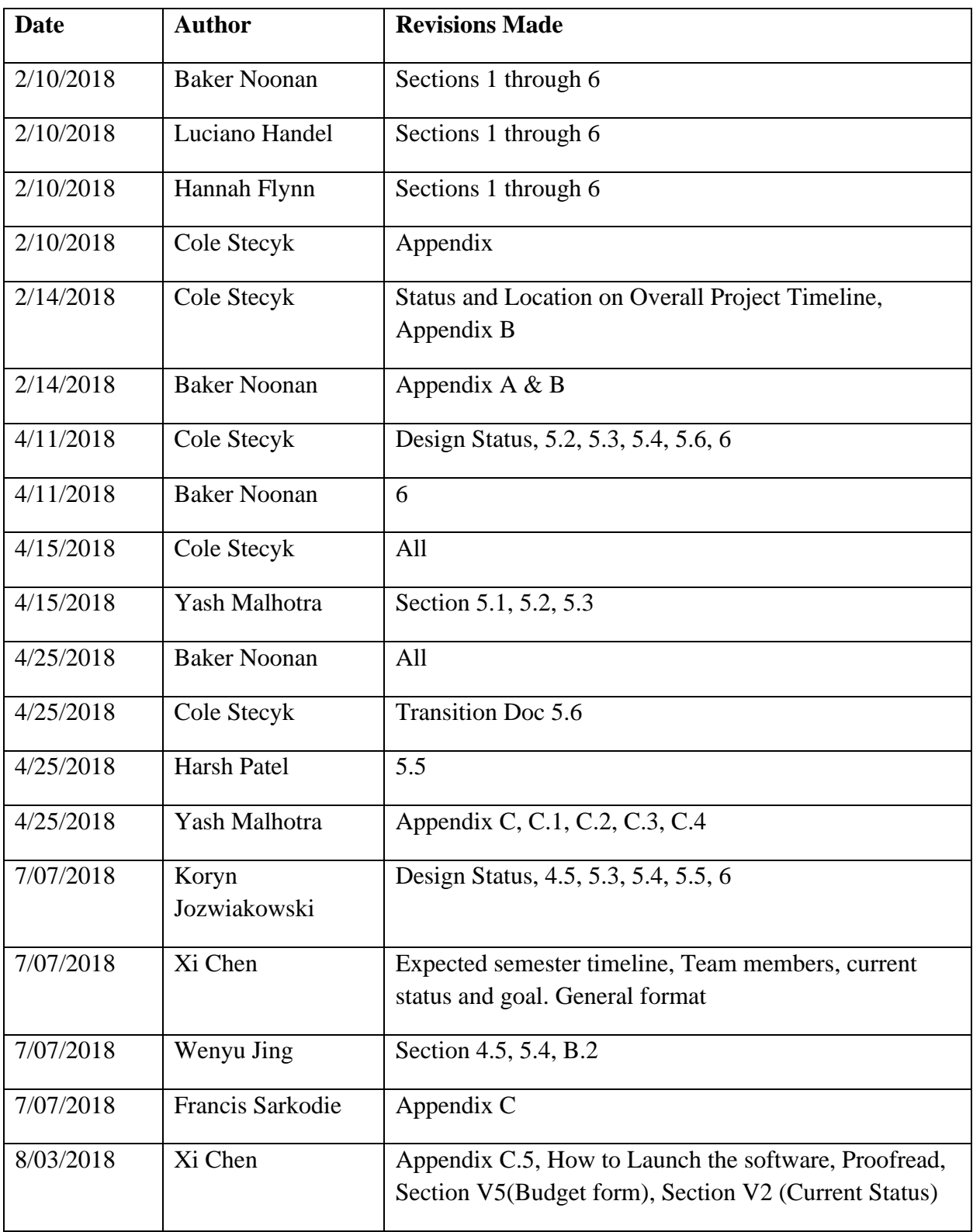

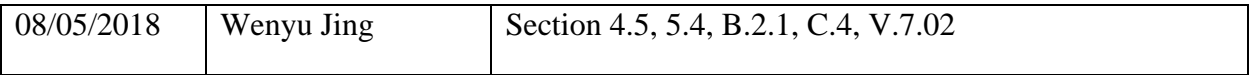

# <span id="page-5-0"></span>**Article III. DESIGN STATUS**

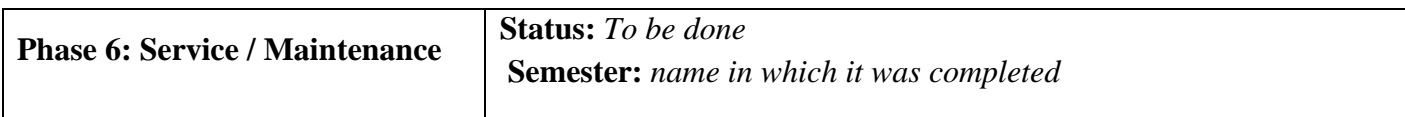

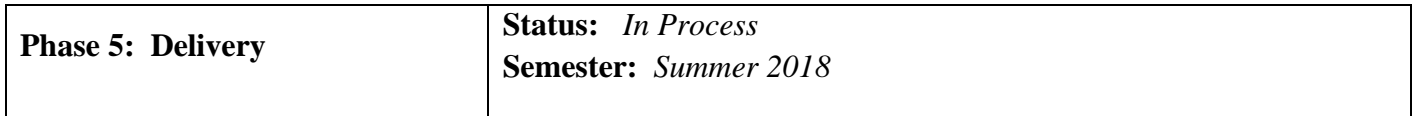

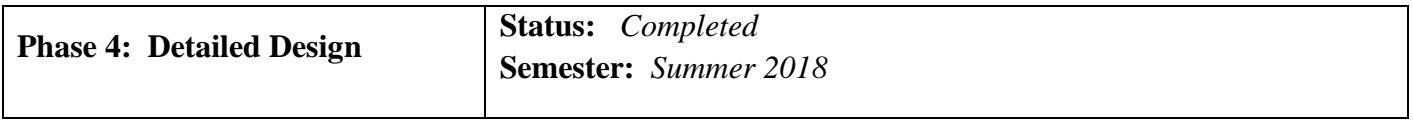

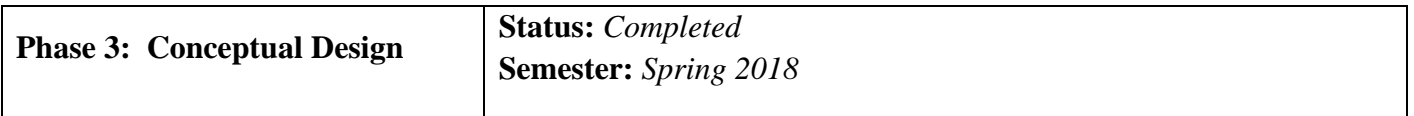

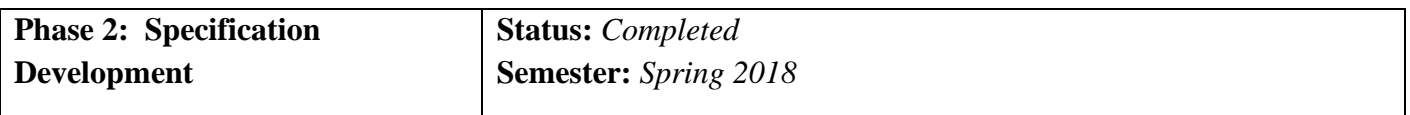

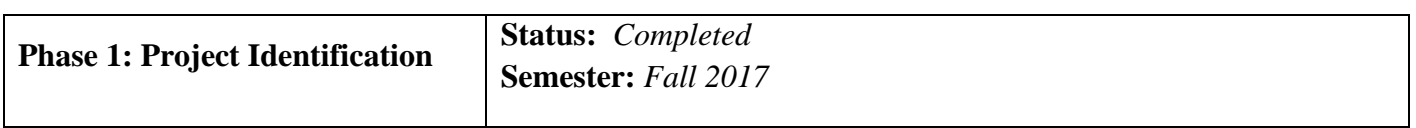

**\*Note**: Identify which of the three (Completed/ In Process/ To be done) your project is in.

# <span id="page-6-0"></span>**Article IV. PROJECT CHARTER**

# <span id="page-6-1"></span>*Section IV.1 Description of the Community Partner*

We have several project partners here at Camp Riley. We are working with Bradford woods, the owner of the land that Camp Riley is situated on, as well as Champ Camp and AGAPE. Tim Street is the main point of contact for our team, and we have been in contact a few times regarding our project. We will be sure to keep Tim and his team updated with our progress and any questions we may have during our project.

## <span id="page-6-2"></span>*Section IV.2 Stakeholders*

Stakeholders for this project include the children attending Camp Riley and the staff working there. We want to make this project accessible to everyone who is using it. We do not want this project to be a competition for the children using it, but rather a place where they can be a kid and not have to ask for help while using our project. The staff needs to be able to deal with the sand and everything that we have that comes with the project. We must make it easy to use for them as well in case it needs to be moved, cleaned, etc.

## <span id="page-6-3"></span>*Section IV.3 Project Objectives*

Our objectives for our project can be found later in this design document. In summary, our objectives are to obtain and work on the computer, install the software, calibrate the sensor and projector, build the sandbox and make a lesson plan.

## <span id="page-6-4"></span>*Section IV.4 Outcomes/Deliverables*

Our deliverables for this project are a fully functional, modular sandbox, a computer with needed hardware to run the software and a lesson plan to back up our project.

# <span id="page-7-0"></span>*Section IV.5 Expected Semester Timeline*

### **Mechanical Team Gantt Chart:**

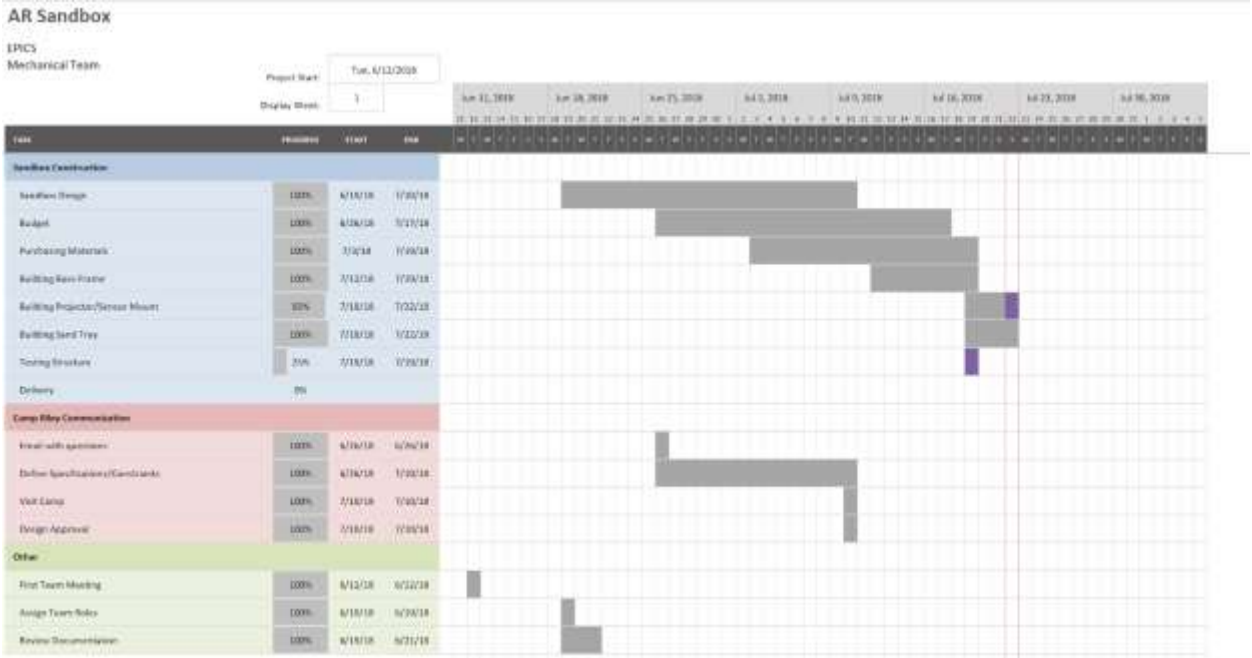

# **Electrical Team Gantt Chart:**

EPICS Summer 18

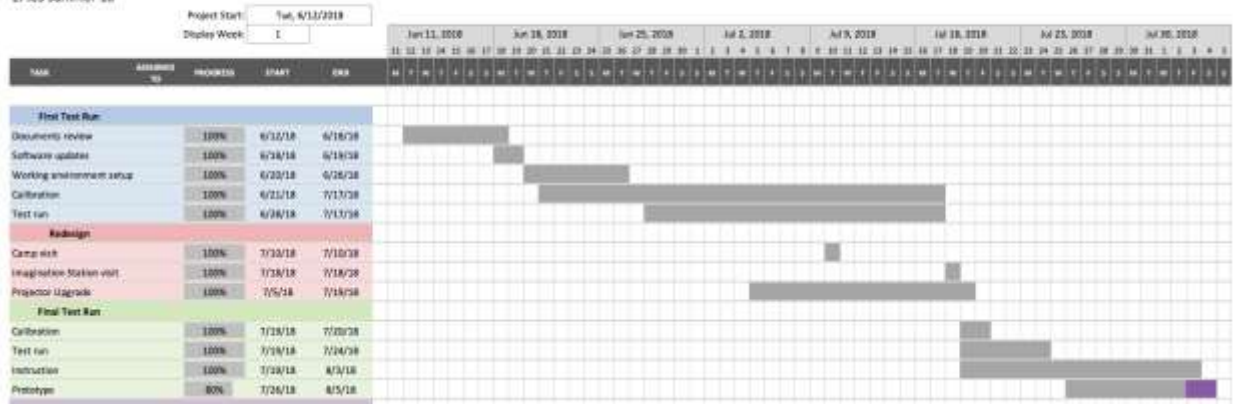

# <span id="page-8-0"></span>**SEMESTER DOCUMENTATION**

<span id="page-8-1"></span>*Section V.1 Team Members*

Xi Chen - Project Manager, Electrical Team member

Koryn Jozwiakowski - Mechanical Team Design Lead

Nicholas Formica - Mechanical Team member, Project Partner Liaison

Kimberly MacKay - Mechanical Team member

Mohammed Bo Khamseen - Mechanical Team member, Financial Officer

Wenyu Jing - Electrical Team Design Lead

Lingess Rajoo - Electrical Team Member

Francis Tengey - Electrical Team Member, Project Archivist

The role of the Design Lead is to be keep the team on track. The Design Lead must make sure everything will be delivered on time. The responsibilities of this role also include making sure everybody knows what they are supposed to be doing, so there is no confusion. It is also important for the Design Lead to lessen the workload of the other team members by helping them whenever possible.

The Project Partner Liaison oversees the contact between the project partner and the team. The Liaison is expected to be the only line of contact between the two parties, so that there is no confusion for the project partner. The Liaison's main duties are to e-mail the project partner as well as any other individuals or companies the team may need to contact.

The Project Archivist has probably the most work to do on the team. The Archivist's job is to keep meeting notes, upload those notes to OneNote, upload team progress to the Semester Template on OneNote, and to manage/complete the design document.

The Financial Officer oversees the finances for the entire ISD team. If money is needed to fund part of any of the projects, the Financial Officer is the person they go to. It is their responsibility to get the purchase approved and then to keep track of the money the team has left.

The rest of the team members do not have specific roles. Their role is to do the required research for the project and to help everybody else. The roles of a team member may vary week to week.

# <span id="page-9-0"></span>*Section V.2 Current Status and Location*

# **Subsection V.2.01 Spring 2018:** The team is working hard to complete and sandbox construction and Xbox Kinect/ 3D

camera calibration. In the beginning of the semester, everything was going as planned according to our GANTT chart, however we experienced major delays in March. March was the month that was supposed to be focused on the sandbox construction. By the end of March, the plan was to have the sandbox completed and to start working on the user's manual and Kinect calibration. The delays we experienced were do due our ability to obtain our materials. Several weeks were wasted due to improper communication and confusion between the team and the EPICS department. We were under the impression that the items would be shipped to us or picked up and brought to the EPICS lab. Adding to the delay was the process of reserving an EPICS van and finding a time to drive and pick up the materials, for only registered EPICS drives could drive EPICS vehicles. We also suffered from lack of staffing in the EPICS build lab, preventing us from using the power cutting equipment outside of class time. The revised GANTT chart reflects these setbacks.

The team has put in long weekends to catch up on the missed time. Currently the upper and lower "tables" of our sandbox design are built. We have also attached the wheels on the bottom posts of the sandbox table. The remaining steps for sandbox construction include installing foam guards around the edges for increased safety. When the sandbox is complete the remaining tasks are those that were originally planned for April. These include the Kinect calibration, user's manual, and delivery checklist. The final activity required to deliver is failure testing which is still to be done.

Unfortunately, now that we have the wheels on the sandbox we are discovering problems not known previously that make it unlikely that the AR sandbox will be delivered this semester. The major problem is that the warped wood table legs caused the joints between the table surface and the legs to not be perfectly square. We did not think that this would be a major issue, however after stacking the two tables on top of each other we discovered that the wooden legs on the top and bottom table did not line up well, making it impossible to properly fasten the latches to the legs. In addition, the top table that holds the projector and Kinect is not as stable as it needs to be. We thought that woods glue would help fix this issue, but the legs still wobble. For some reason, even if we tighten the bolts holding the legs to the table top, the bolts will sink into the soft wood of the legs before they close the gap between the legs and the table top. We have tried adding a washer, but with no success. We cannot deliver a sandbox that does not look professional and is slightly unstable. It would reflect poorly on our team and it could be considered unsafe around the kids. The team who continues this project next semester will have time to fix these mistakes and deliver this project.

#### **Subsection V.2.02 Summer 2018:**

This summer we have total 8 member in AR Sandbox, as a result, we separate the members in half, one part for mechanical design & build, which focus on build the stand and design the overall structure of AR Sandbox, etc. The other part for electrical design & test, which focus on install the software, perform corresponding calibration process, and manage the electrical system of the AR sandbox. As a result, the AR Sandbox transformed from team into a project consist with two different teams.

All project members are working consistently on the AR sandbox. Since the entire summer semester only have 8 weeks, the time is quite compact for us. First week, all the member of this project went through the design document from last semester, which gives us information we have so we can have a general idea about the progress of previous semester. From week 2 week 4, which is the current week (4th week), we tested the specification provided in previous document. But unfortunately, some details provided in the previous semester are off a lot. Both Electrical Team and Mechanical Team quickly response to this issue and brainstormed some alternative way, but it is still under testing. If everything goes well, both team will finish their design and testing from week 5 to week 7. At week 8, if possible, we will assemble the mechanical part and electrical part of the AR sandbox together, test and deliver it.

Right now everything went well and works perfectly. By switching to the new projector and re-install the entire system, everything runs fluently without any lagging, the calibration process was success, too. we get a quite precise image and response effect in a short time. At the end of semester, the only issue so far is the alignment. This can be done within week. after everything is done, we are able to deliver it.

## <span id="page-11-0"></span>*Section V.3 Goals for the Semester* **Subsection V.3.01 Spring 2018:**

Our goal for this semester is to deliver our fully functional and operating project to Tim Street and the children attending Camp Riley this summer of 2018. We believe that we have planned for a successful semester and hope to adhere to our timeline as close as possible.

#### **Subsection V.3.02 Summer 2018:**

Our goal this semester is to deliver our project to Tim Street and the children attending Camp Riley at the end of the summer semester 2018. We are progressing quickly to this goal, and as long as we stay on track we should achieve this goal.

## <span id="page-11-1"></span>*Section V.4 Semester Timeline*

#### <span id="page-11-2"></span>**Subsection V.4.01 Spring 2018**

<span id="page-11-3"></span>**Review** (January) - done

- Last semester documentation
- Semester plan  $&$  goals

#### **Planning** (February) - done

- Budget
- Purchase orders
- Sandbox design

#### **Building** (March) - done

- Computer setup
- Building the box

#### **Building and Documentation** (April) – in process

- Manual for user
- Possible upgrades
- Building manual
- Calibration documentation
- Calibration
- Failure testing

#### [Gantt Chart](https://docs.google.com/spreadsheets/d/12ToTuWjxgrdm4ADy5WXUuhg5jC2gBbasWZfiD9FUEK4/edit?usp=sharing)

#### **Subsection V.4.02 Summer 2018**

**Review** (Week 1) - done

● Last semester documentation

• Semester plan and goals

### **Verifying and Improving** (Week 2-4) - in progress

- Test last semester's specs
- Possible improvements

**Building and Testing** (Week 5-7) - in progress

- Implement improvement
- Construct major part and test it
- **Final Testing (**Week 8) in progress
	- Assemble the sandbox prototype
	- test prototype
	- deliver it

### Gantt Chart for Mechanical Team:

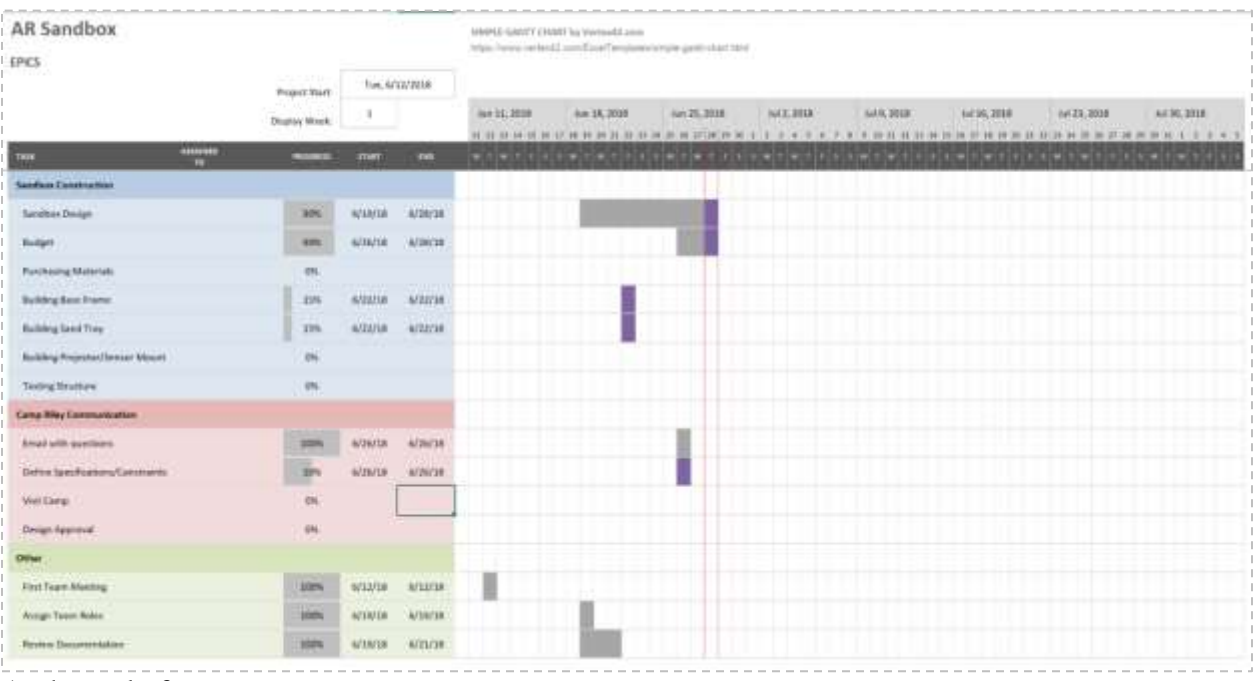

# At the end of semester:<br>AR Sandbox

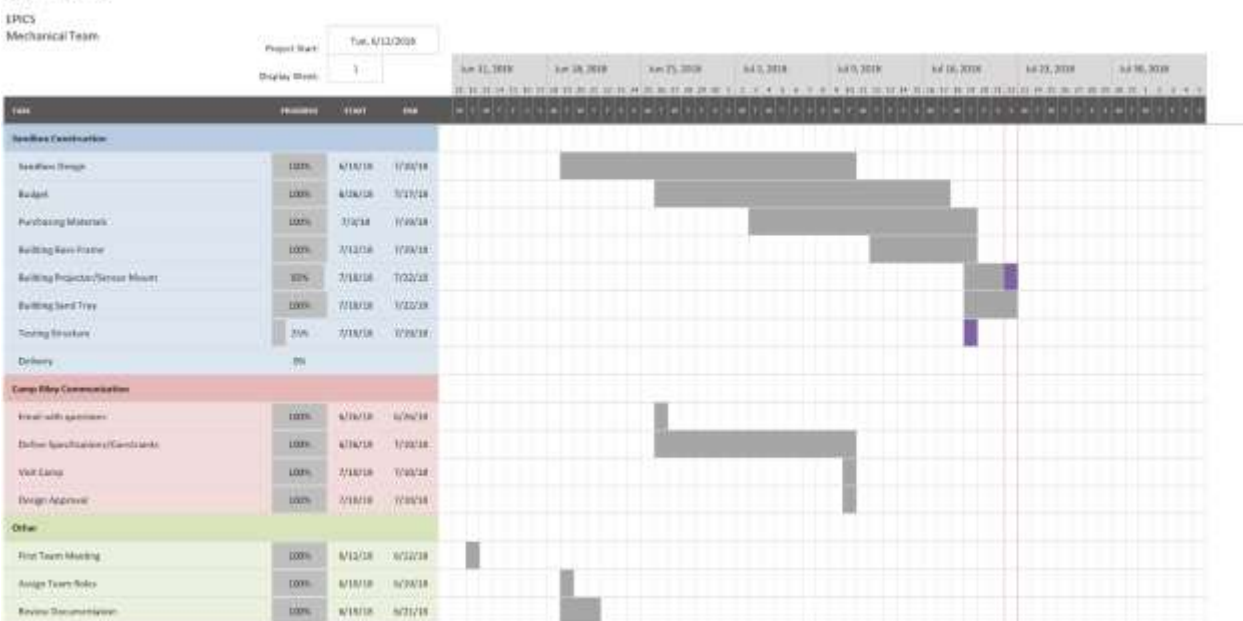

### Gantt Chart for Electrical Team:

#### **AR Sandbox Electrical**

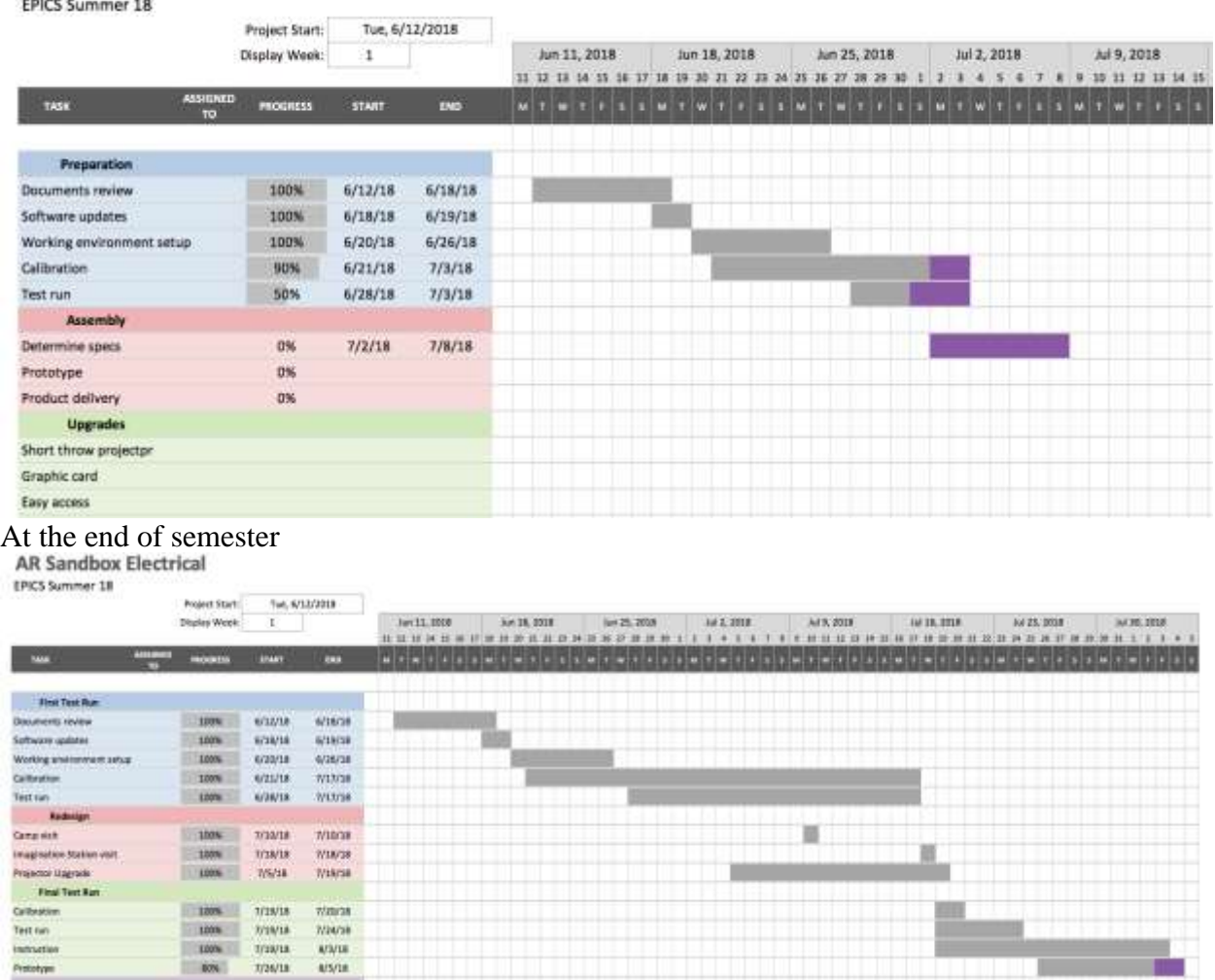

## <span id="page-15-0"></span>*Section V.5 Semester Budget*

### **Subsection V.5.01 Spring 2018:**

This project would require a budget of \$total + tax to be completed. We need a high-end computer, a short-range projector, a 3D Camera and constructions materials for the mount and the sand box. The budget will be used to buy the following:

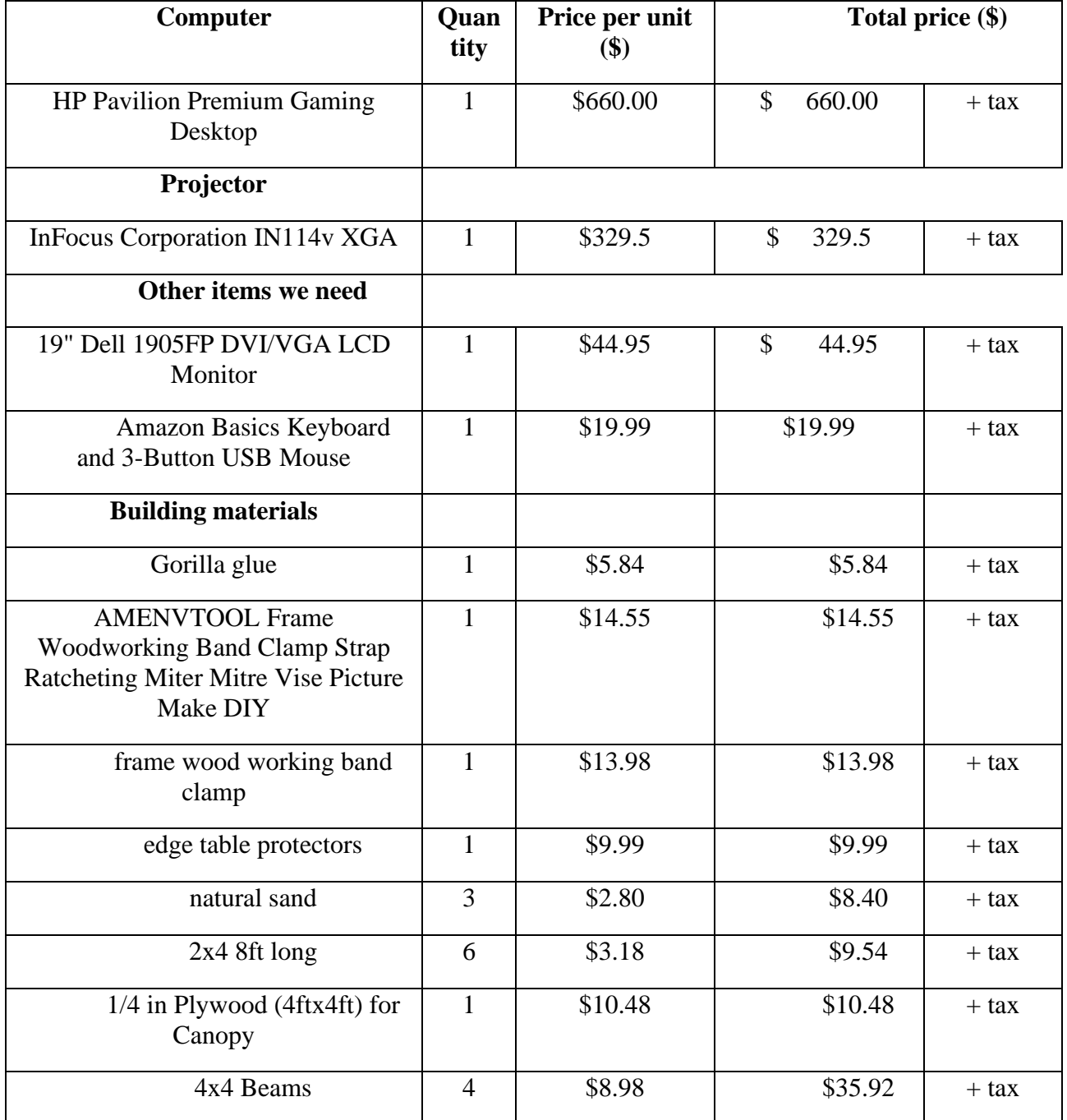

Last revised 08/03/2018

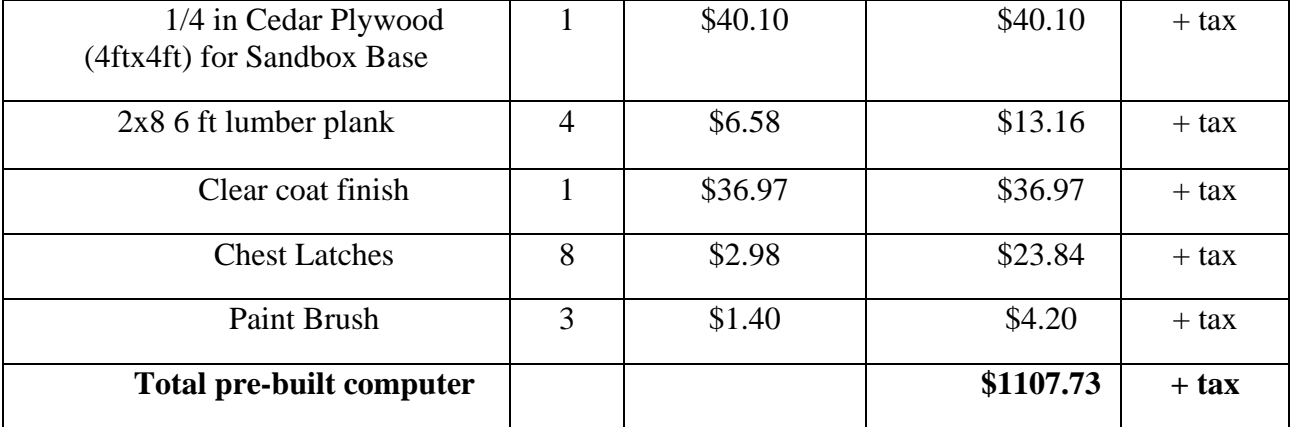

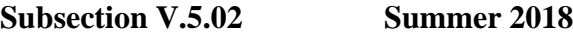

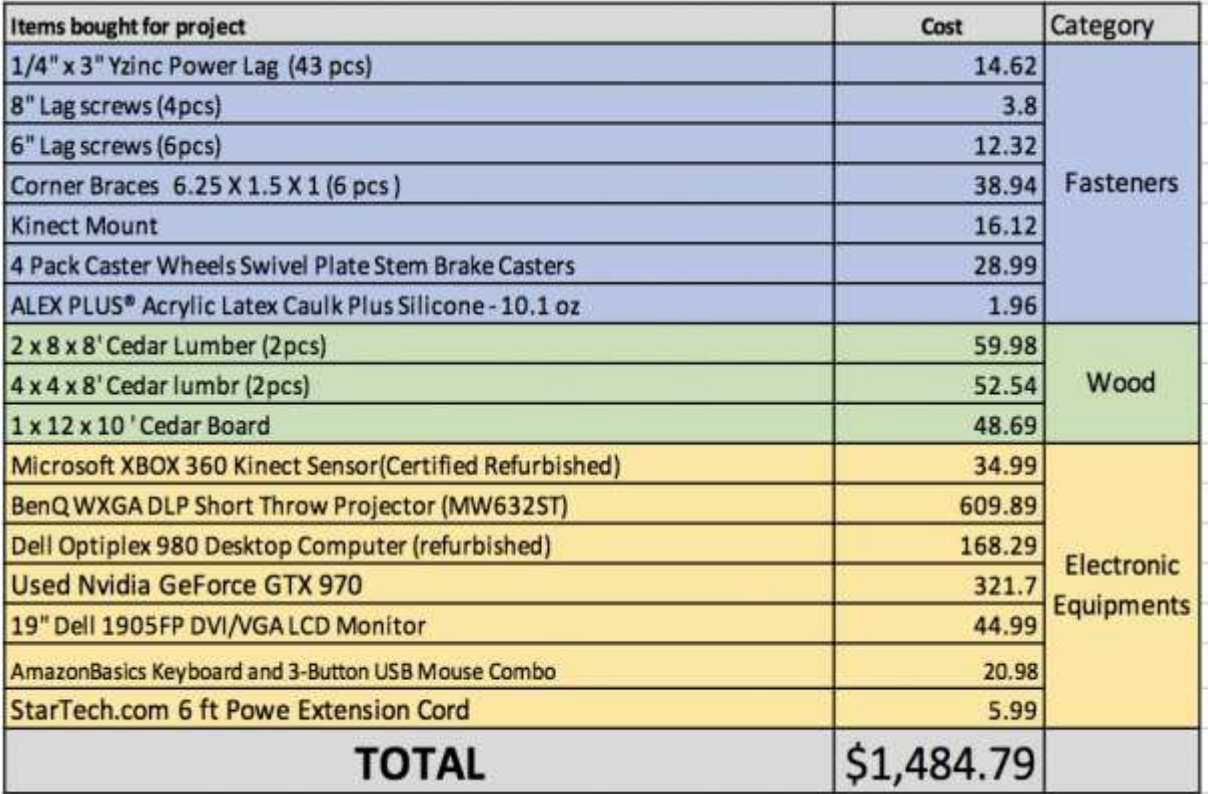

**Example 1** Elictrical Equipment · Wood

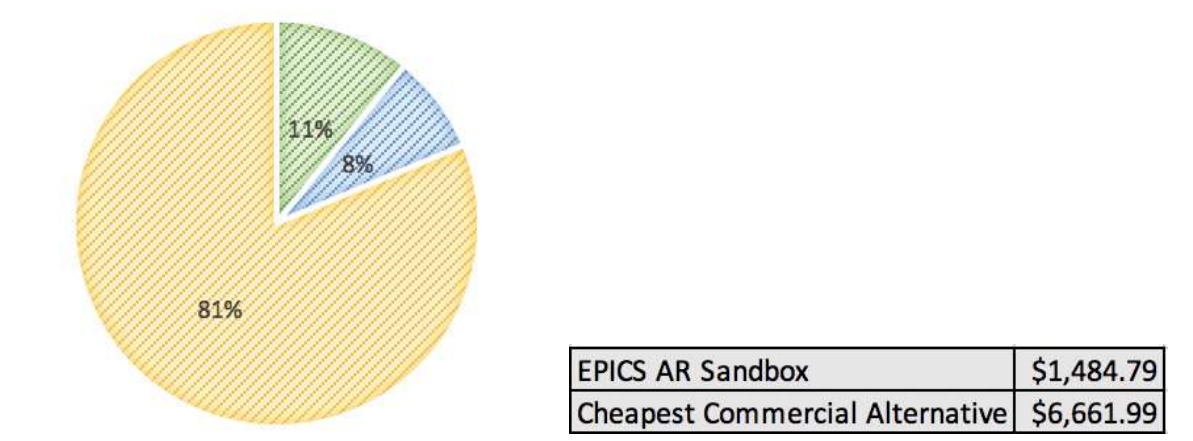

The yellow portion is the cost for Electrical Team, the other part is the cost for Mechanical Team

# <span id="page-18-0"></span>*Section V.6 Transition Report*

#### <span id="page-18-1"></span>**Subsection V.6.01 Proposed Delivery Timeline**

The sandbox will be delivered by the end of the Summer 2018 semester.

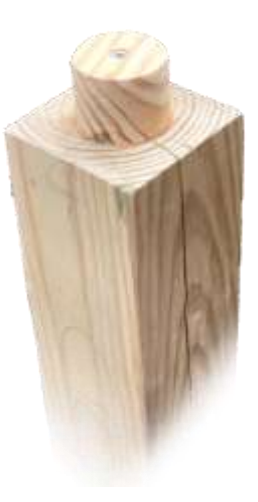

- Screw on latches
- Put on pool noodles
- Mount projector and Kinect with the computer

### <span id="page-18-2"></span>**Subsection V.6.02 Draft Timeline for (next semester) and Relationship to Overall Project Timeline**

The sandbox will be delivered by the end of the Summer 2018 semester. Group during later semesters should focus on attaching the electronics to the, now, stable mount. The Kinect sensor should be attached in the middle of the top "table" (we have already cut a whole for that. The projector, should be placed at the border (also with a whole cut for that).

Some of the final touches the team should consider are the following: Pool noodles on sharp edges, paint and coating and fix all the wires still. Some possible upgrades are a motorized, adjustable base and moon sand. At the moment we have applied a coating of sealant to the wood surface.

Regarding the code, everything is working perfectly besides the automatic start. We could not figure out a way to make the software run just by turning the PC on. The next team should either make that or attach a display, a mouse and a keyboard.

# <span id="page-19-0"></span>*Section V.7 Current Design*

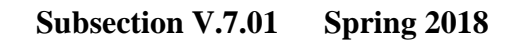

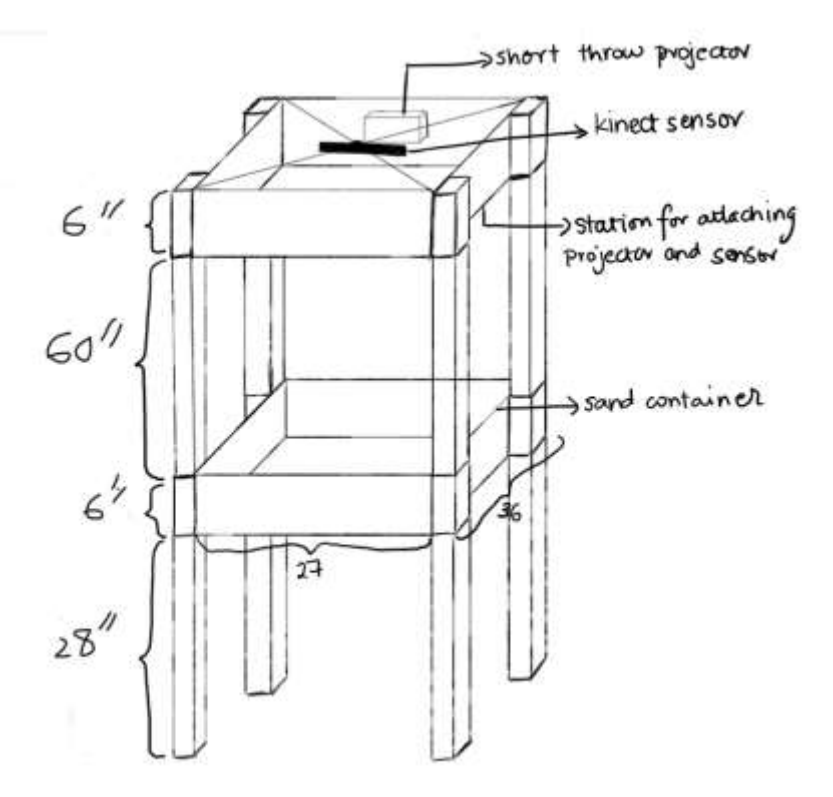

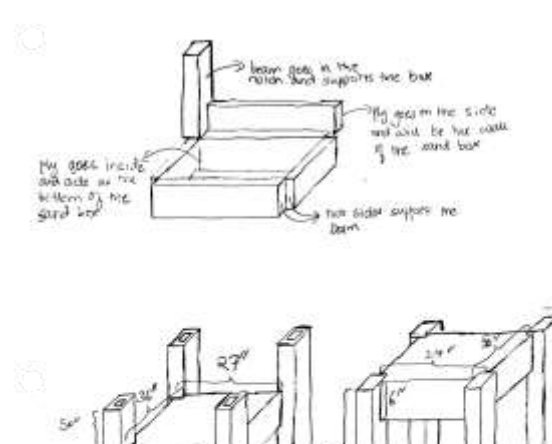

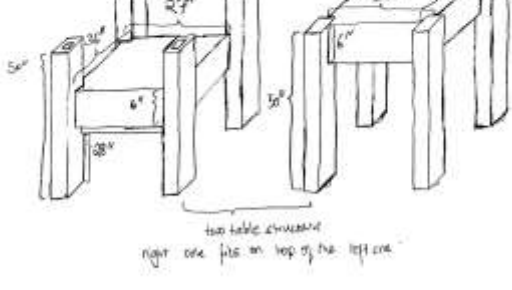

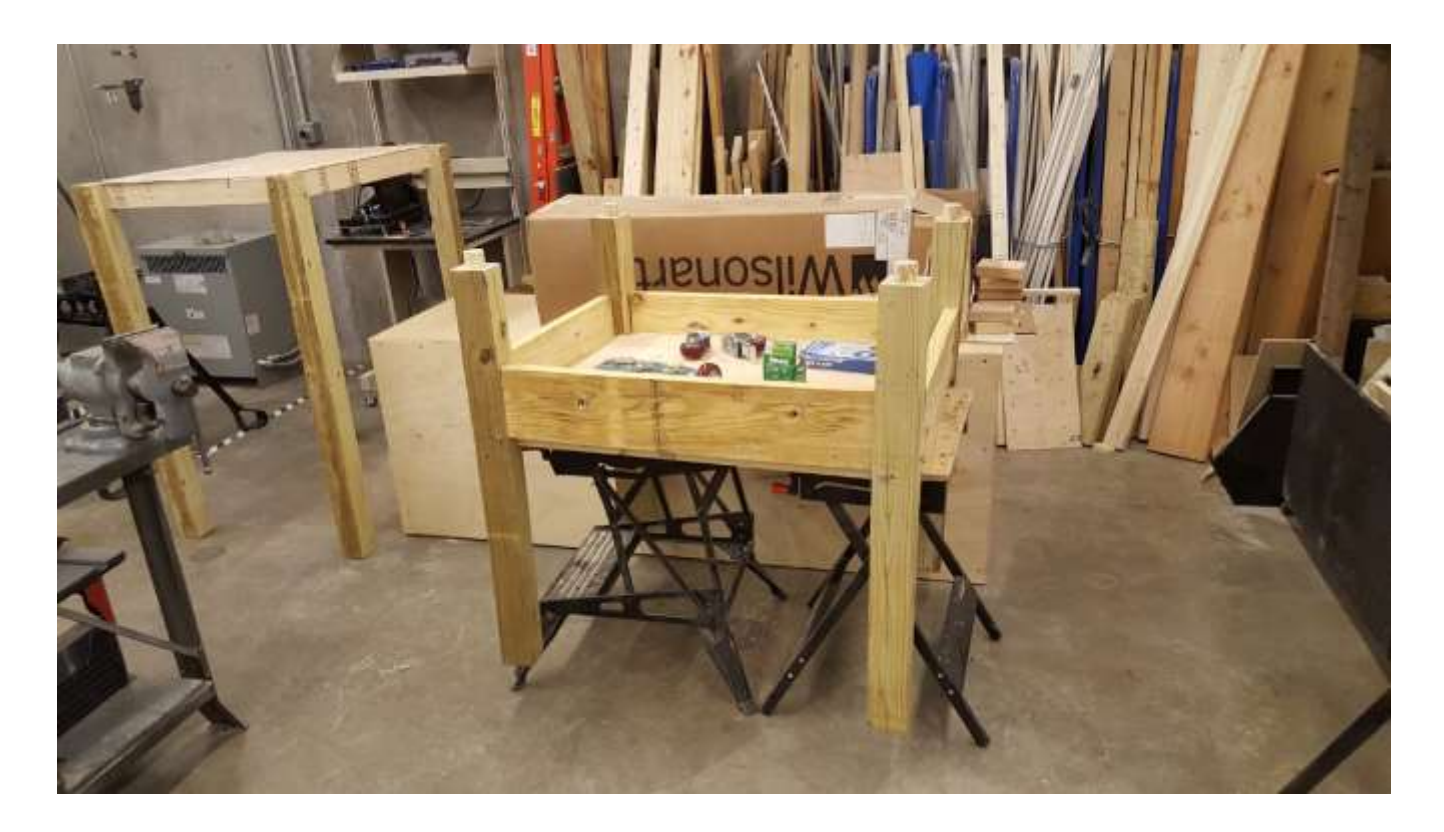

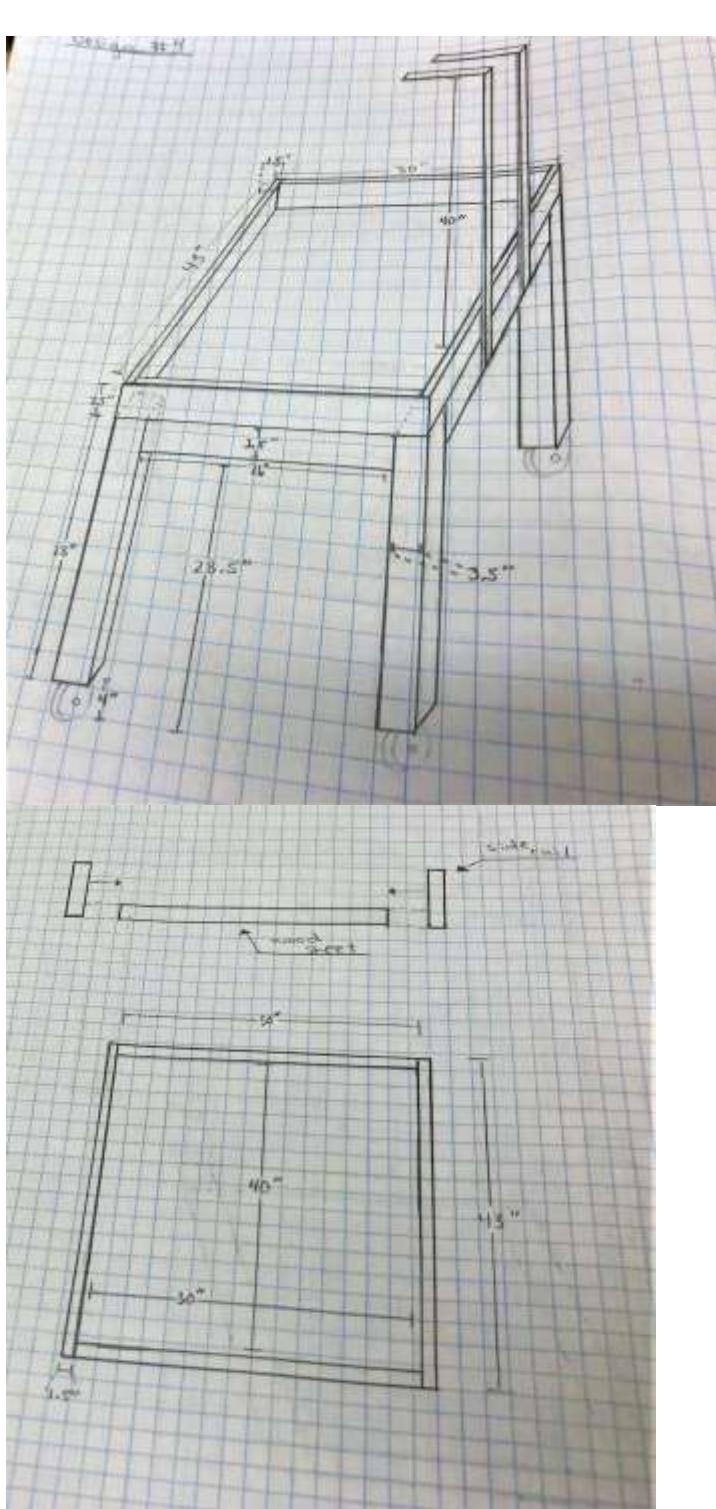

### **Subsection V.7.02 Summer 2018:**

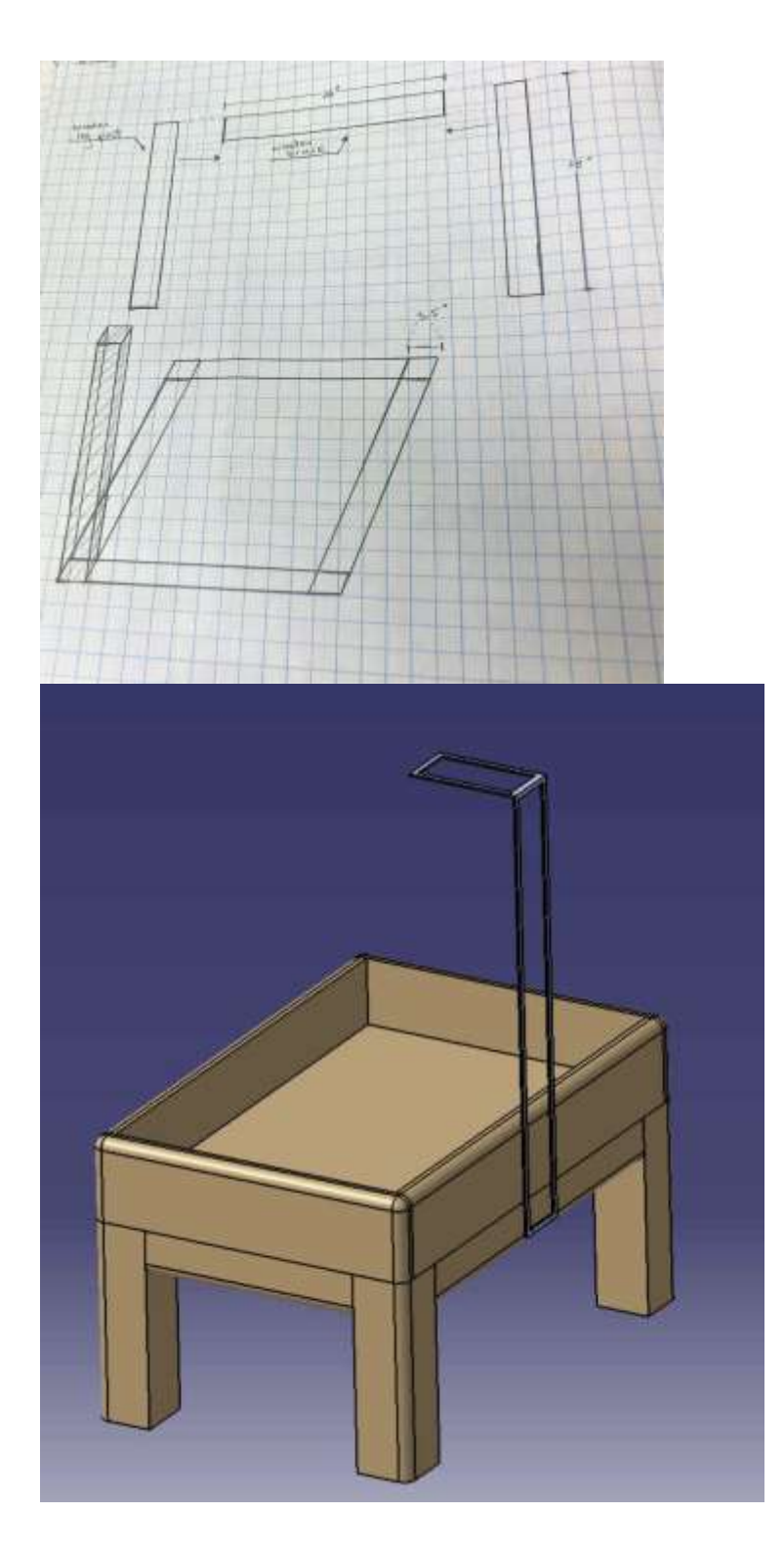

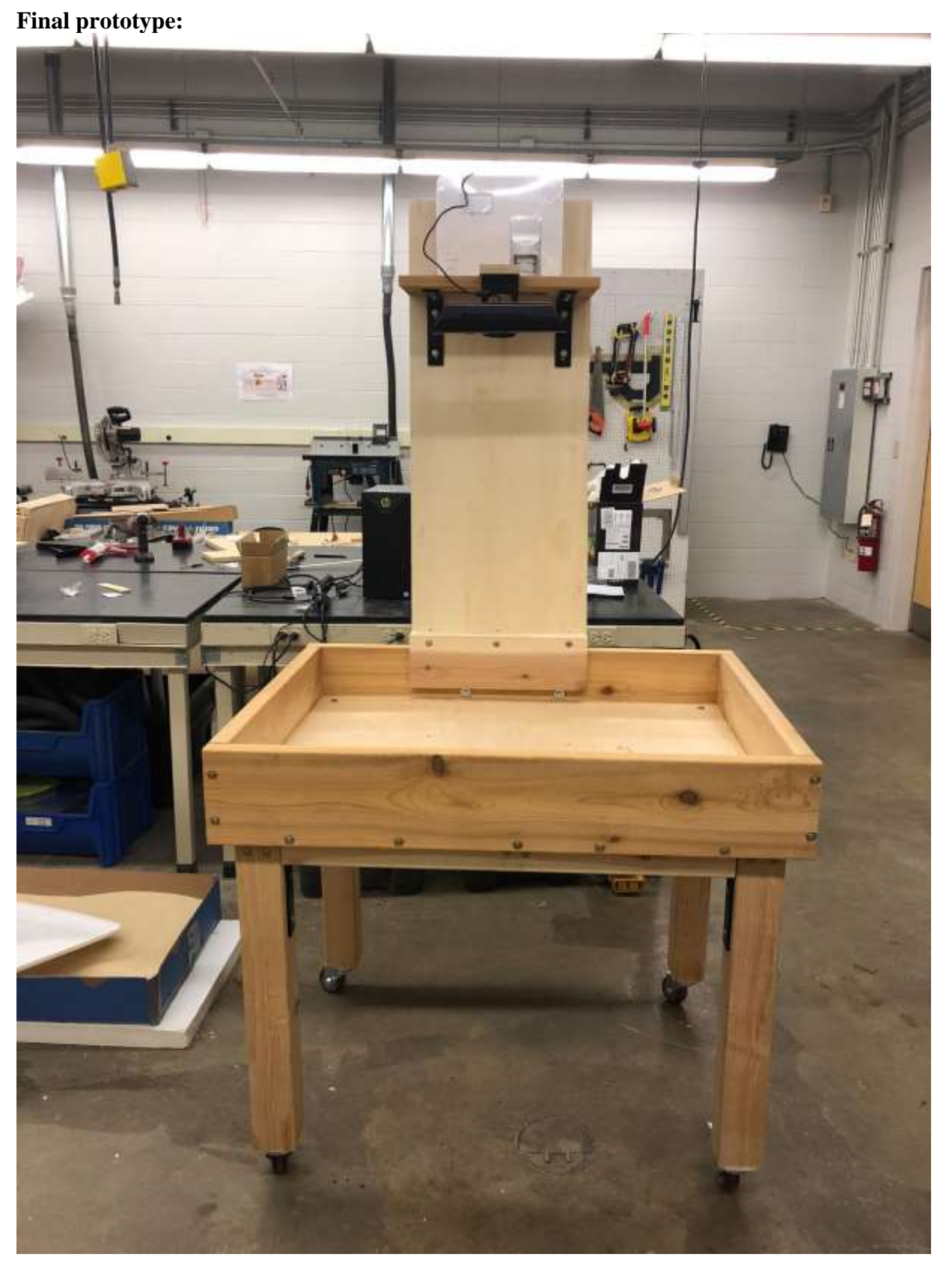

Last revised 08/03/2018

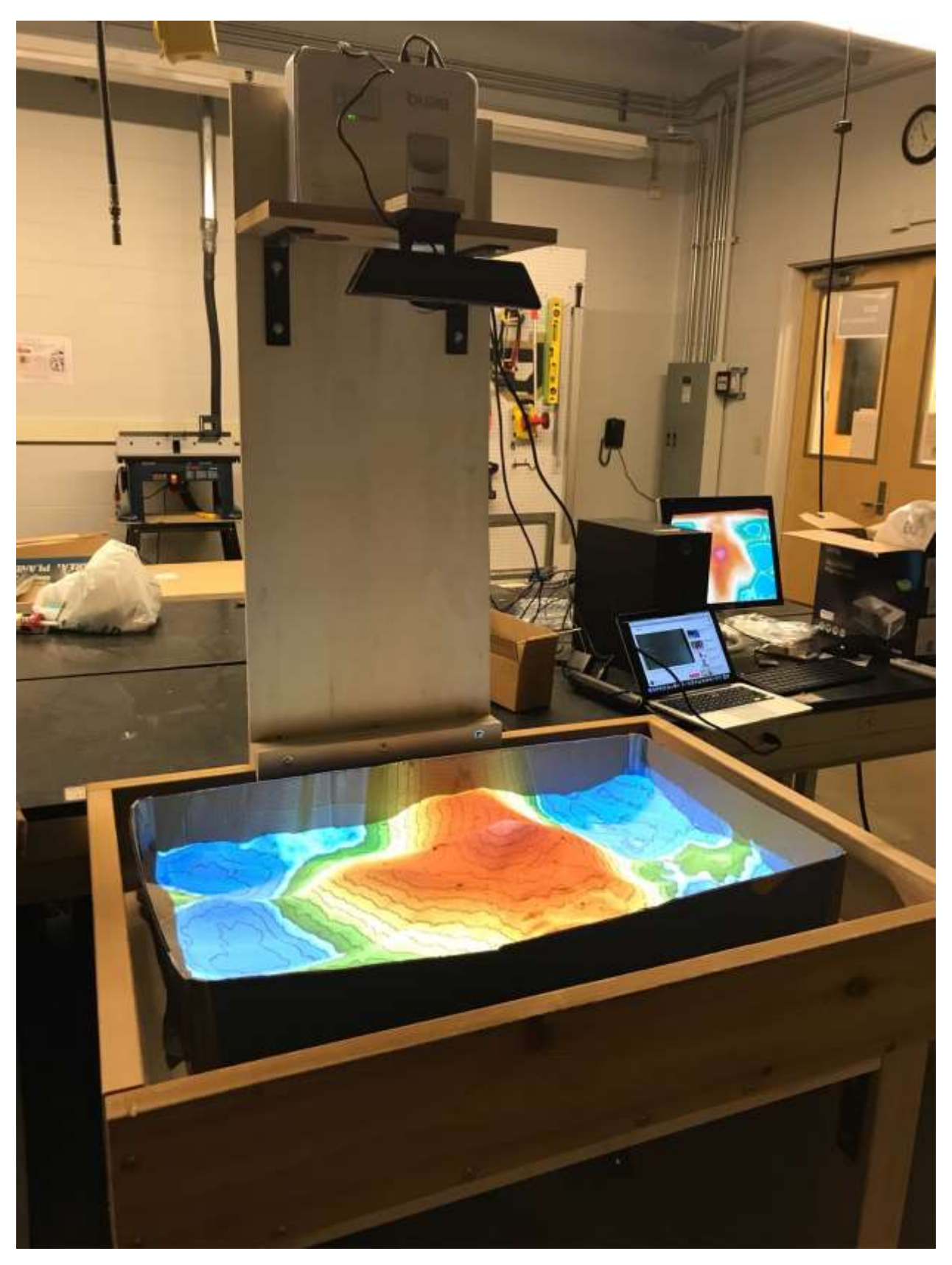

Last revised 08/03/2018

# <span id="page-25-0"></span>**APPENDIX A: PAST SEMESTER ARCHIVE**

<span id="page-25-1"></span>*Section A.1 Fall 2017*

#### <span id="page-25-2"></span>**Subsection A.1.1 Past Team Members**

Reshav - Design Lead

Luciano - Team Member

Addie - Team Member

Mike - Team Member

Ryan - Team Member

Bryan - Team Member

#### **Subsection A.1.2 Past Timeline**

<span id="page-25-3"></span>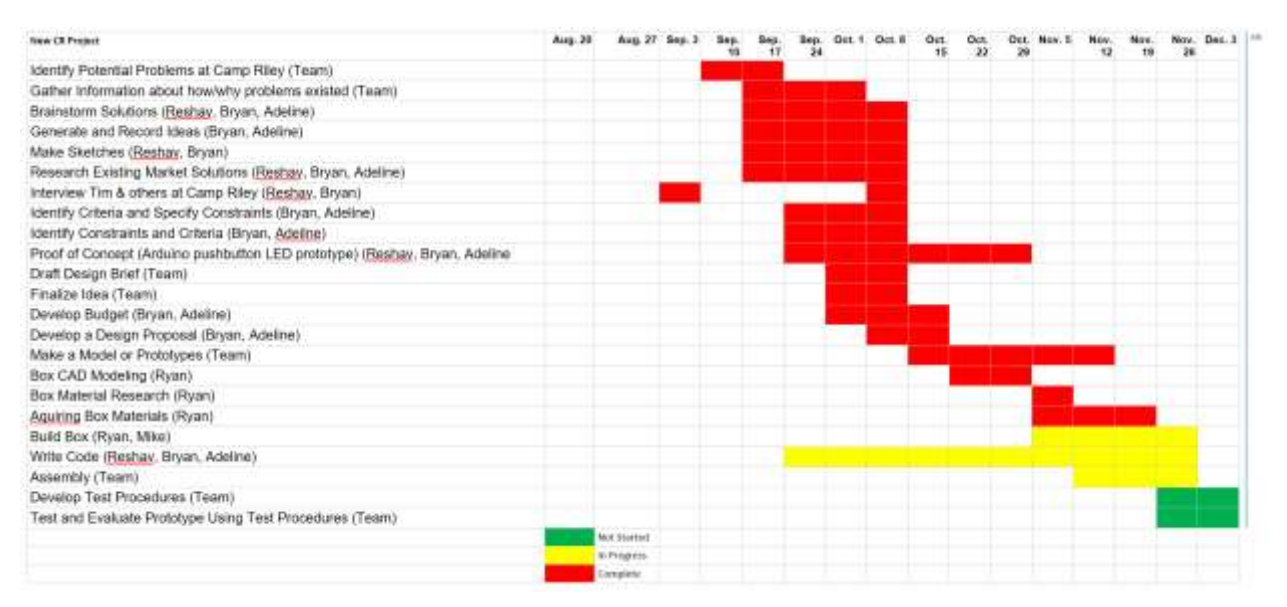

### <span id="page-25-4"></span>*Section A.2 Spring 2018*

#### <span id="page-25-5"></span>**Subsection A.2.1 Past Team Member**

Luciano Handal- Design Lead Yash Malhotra- Design Lead Baker Noonan- Project Partner Liaison Hannah Flynn- Financial Officer Cole Stecyk- Project Archivist

## Harsh Patel- Financial Officer (Camp Riley team)

<span id="page-26-0"></span>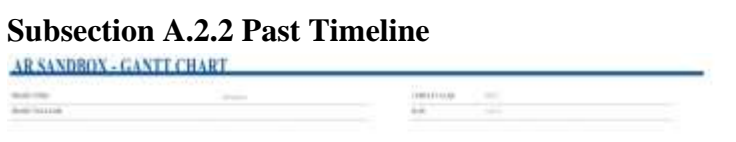

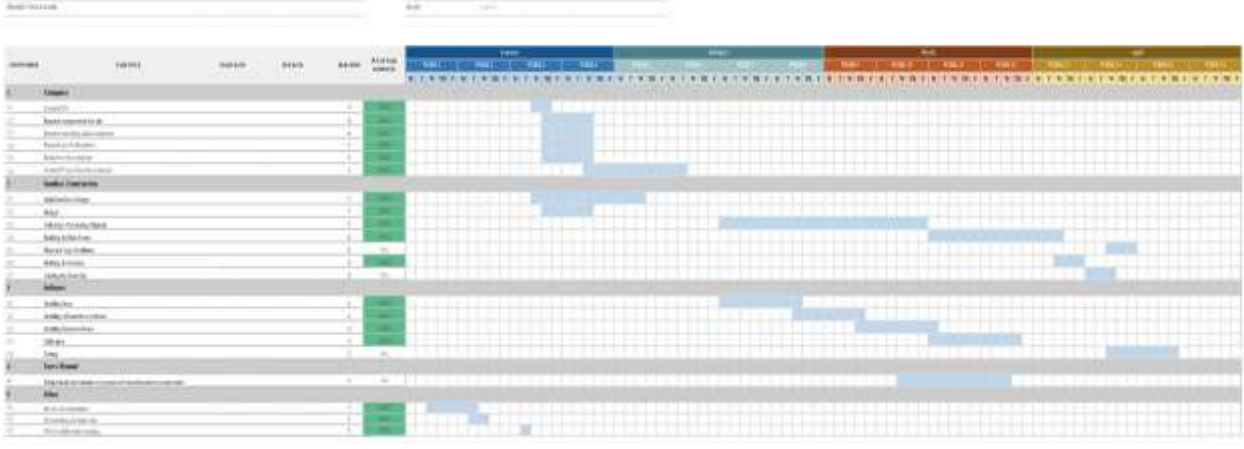

Paste in previous semester timelines to indicate what was accomplished during this semester.

**\*Note:** Keep adding the information after every semester.

# <span id="page-27-0"></span>**APPENDIX B: OVERALL PROJECT DESIGN**

# <span id="page-27-1"></span>*Section B.1 Project Identification*

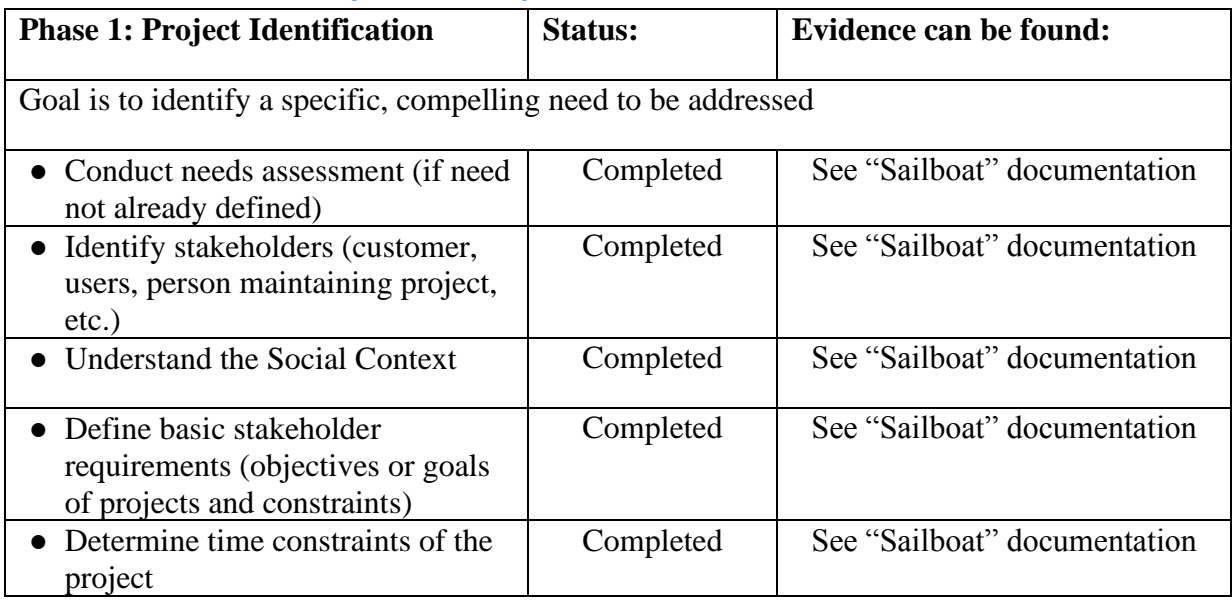

This project is to design an augmented reality sandbox. The key stakeholders are Camp Riley and Bradford Woods. The basic stakeholder requirements are for the box to be 3 by 2.25 feet and for the sandbox to be compact. The target deadline for this project is to have it complete by the end of the spring 2018 semester. The reason for this is to have it available to the children for summer camps.

# <span id="page-27-2"></span>*Section B.2 Specification Development*

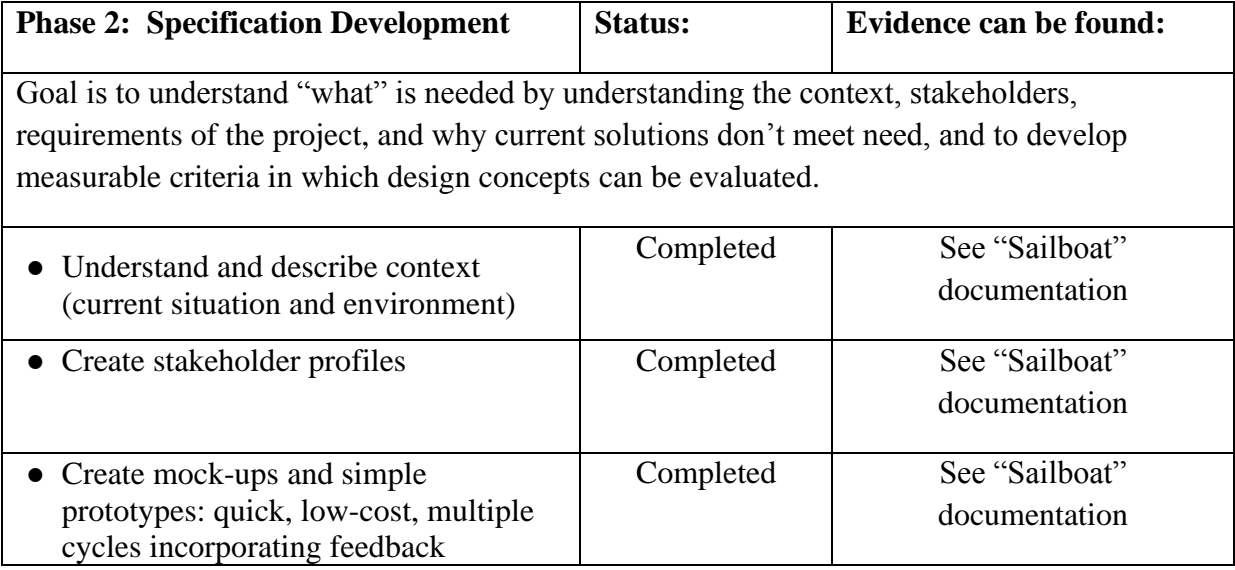

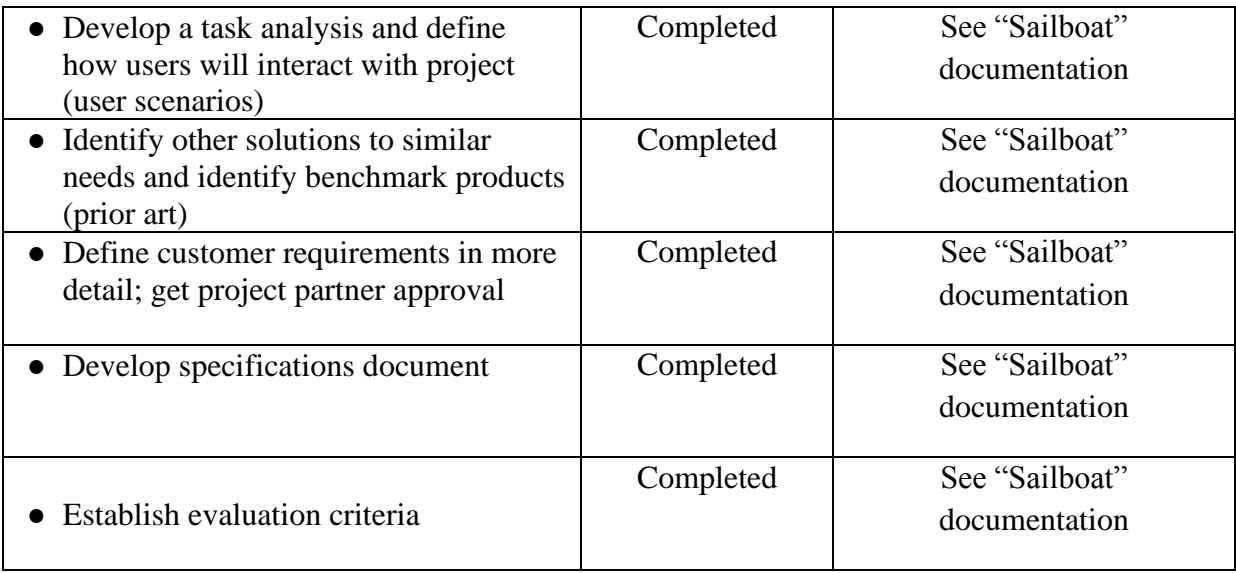

We were supplied with requirements for the project. The computer needs to have at a minimum a NVIDIA GeForce GTX 970, an Intel Core i5 CPU running Linux mint (3 ghz min). The gap between the floor and the bottom of the sandbox must between 28 inches and 34 inches to accommodate a wheel chair. Additionally, the sandbox frame must be a 4:3 ratio to effectively utilize a short-throw project which project an image natively at 4:3.

### **Subsection B.2.1 Summer 2018**

After the assembly the sample set up and the first test run, we discovered that the performance achieved by the current software is not ideal. There is several seconds lag till the projector reflects the change in the shape of the sand. We discovered that this is mainly due to that our current graphic card is not enough for such work load. Upgrade to GTX1070 or above is recommended. Moreover, the image size of the projector is too small for current design, due to not enough focus length. A short-throw projector is needed to achieve required image.

#### Research on the projector:

The available image size is determined by focus length (the throw ratio), the lower and more adjustable the better. https://en.wikipedia.org/wiki/Throw\_(projector)

In order to meet our requirement (40\*30 when 40 inches away), a particular model (BENQ MW632ST) was selected. (the image size sheet shown below, it can produce a 50\*32 in image when 40.5 in away, the image will match the 40\*30 requirement after changing the aspect ratio)

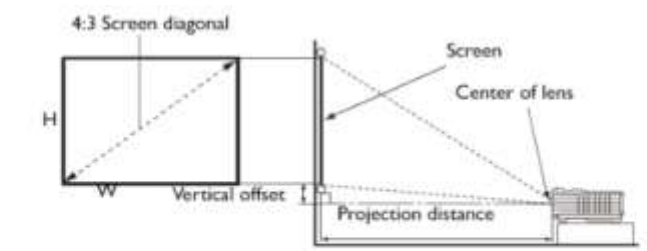

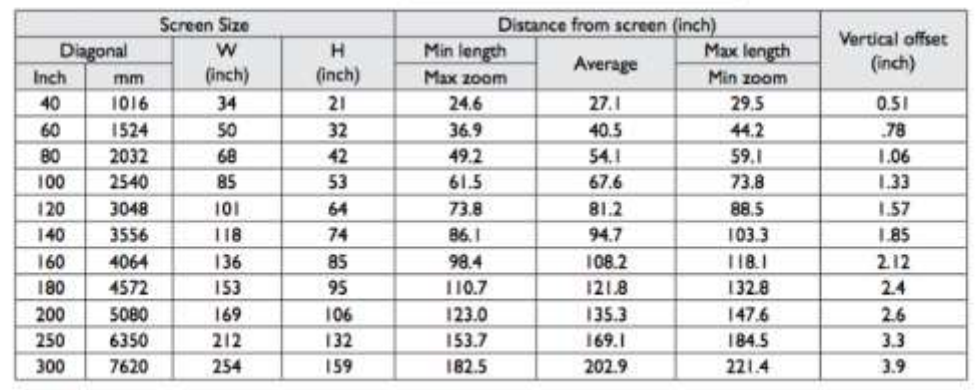

End of semester update: after reinstalling the OS and software and changing to a short-throw project (BENQ MW632ST), optimal performance is achieved. Video footages can be found in the SharePoint folder: Sandbox/Testing and Calibrations.

## *Section B.3 Conceptual Design*

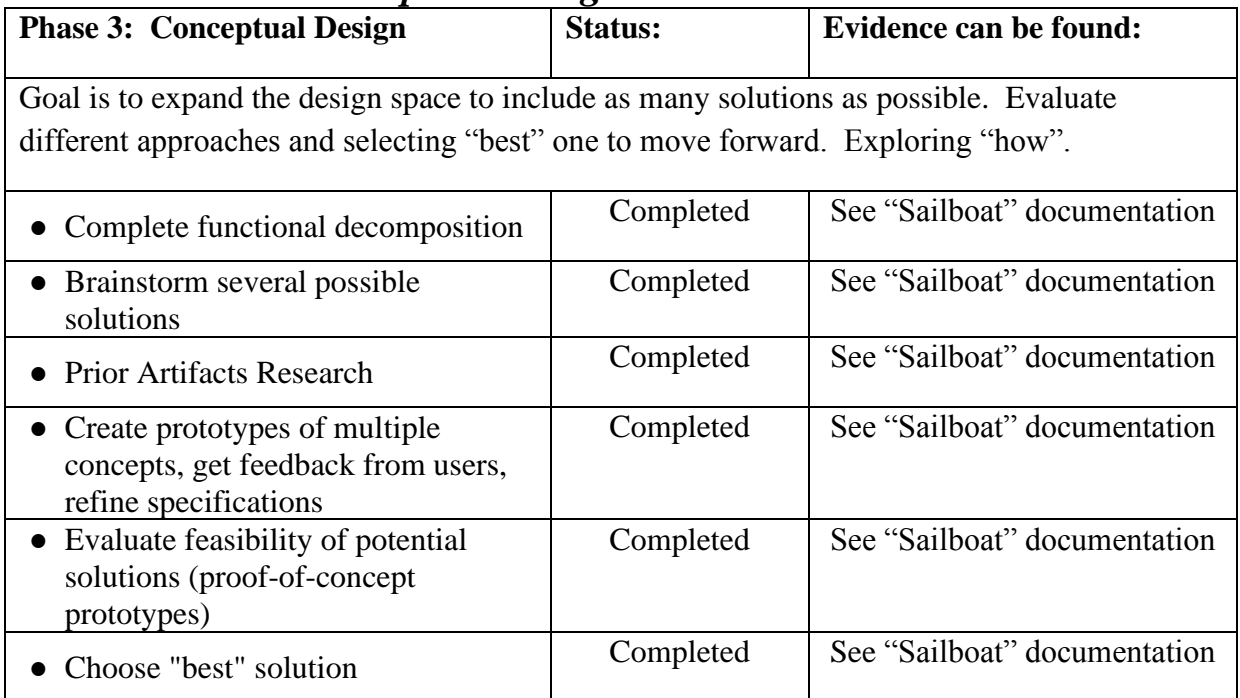

Last semester, the Sailboat team completed the conceptual design phase for this project. They came up with a list of possible designs to try and adapt the sandbox to be as functional as possible. They got feedback from the final design reviewers about heights and dimensions that we could build the box around. The best solution that we eventually came up with this semester was the dual box design, that doesn't restrict a side of the box.

# <span id="page-31-0"></span>*Section B.4 Detailed design*

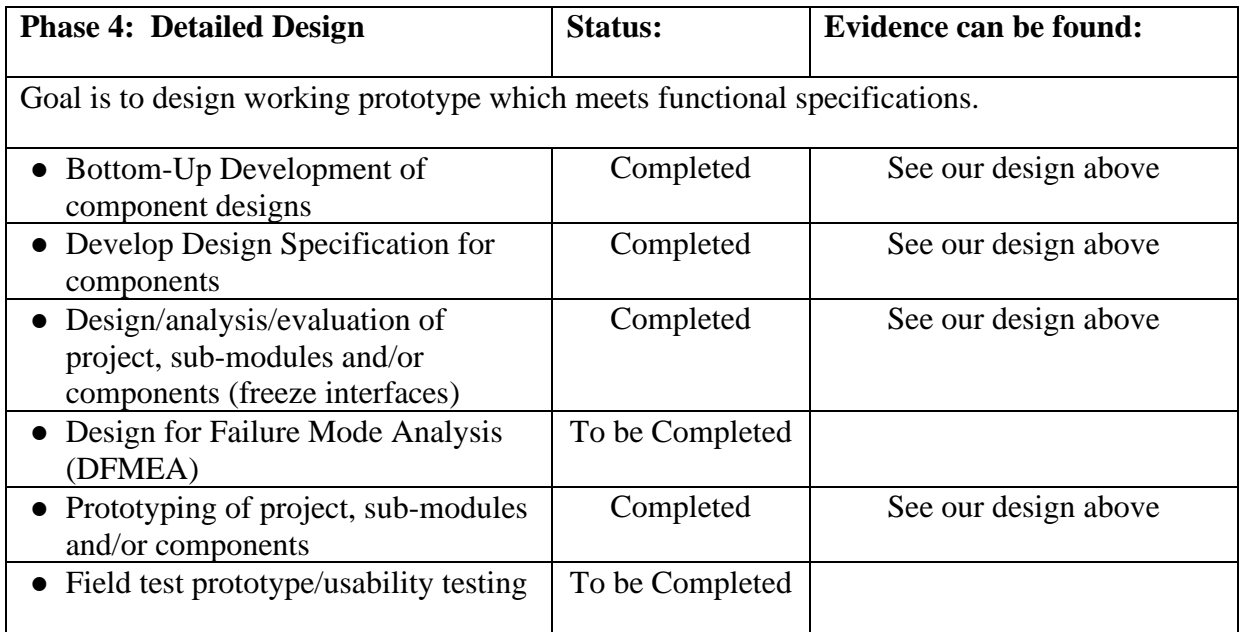

**Summary of Detailed Design phase of design….**

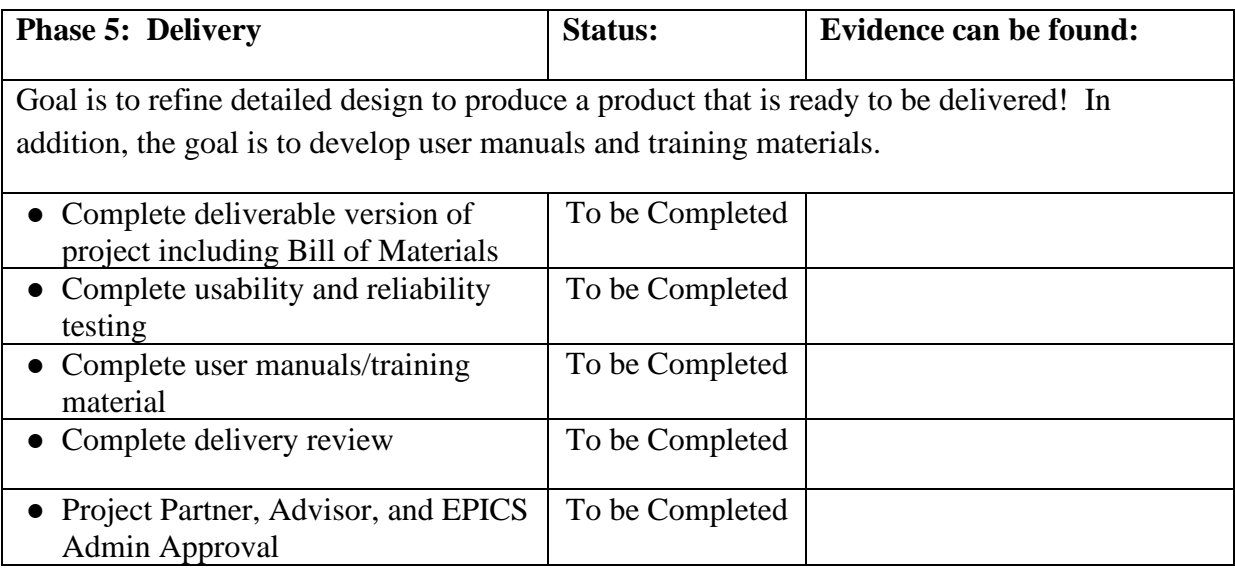

**Summary of Delivery phase of design….**

# <span id="page-33-0"></span>*Section B.6 Service / Maintenance*

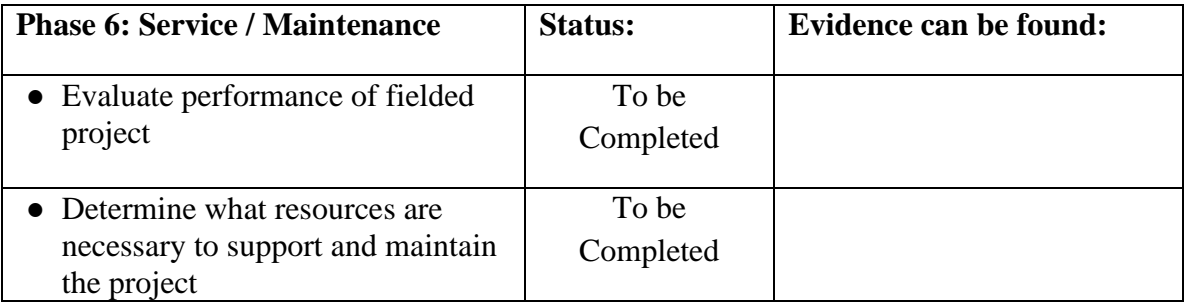

**Summary of Service/Maintenance phase of design….**

# <span id="page-34-0"></span>**APPENDIX C SOFTWARE DOCUMENTATION**

### <span id="page-34-1"></span>*Section C.1 Linux Installation*

- 1. The system we went with is the current version of the LINUX MINT 64-BIT MATE desktop.
- 2. Get a PC or any system that has at least an NVIDIA GeForce GTX 970 and an Intel core i5 or i7 processor that clocks in at 3GHz(minimum).
- 3. To install Linux
	- a. Download the software from the Linux website [\(https://linuxmint.com/download.php\)](https://linuxmint.com/download.php).
	- b. Create a bootable drive. You can do this using a ISO image burner. The one we used is the startup disk maker.
	- c. After creating the bootable drive you can go into the BIOS of the system. This can be done by using different key combinations for different systems. After you are in the bios change the order of booting and make the USB boot option the priority boot option.
	- d. Once this is done, turn on the computer while the USB drive is inserted and the LINUX MINT system that you installed into the USB is the one that is going to be opened.
	- e. After this by going through the user manual available in the desktop for LINUX MINT, you can follow the instructions for removing windows from the desktop and making LINUX the primary software on the computer.
	- f. Once this is done your desktop is ready. While the most recent download of LINUX MINT should have all the required drivers, if there are any that are required you can download them from any open source website.

# <span id="page-35-0"></span>*Section C.2 Downloading and installing the software*

- 1. Open the terminal window which can be opened from the easy access menu.
- 2. To install the Libraries from UC Davis and build the Vrui VR kit run the following lines of code in the terminal window:
	- $cd \sim$

wget<http://idav.ucdavis.edu/~okreylos/ResDev/Vrui/Build-Ubuntu.sh> bash Build-Ubuntu.sh

- 3. The step above might ask for the username and password of the admin for installation.
- 4. Once this is done, to install the Kinect 3D video package run the following code in the terminal window:

 $cd \sim /src$ wget [http://idav.ucdavis.edu~okreylos/ResDev/Kinect/Kinect-3.4.tar.gz](about:blank) tar xfz Kinect-3.4.tar.gz cd Kinect-3.4

5. Once this is done you can check by using the following:

Make sudo make install sudo make installudevrules ls /usr/local/bin

- 6. Once this is done to see if it worked properly you need to see if the list shown contain the entries RawKinectViewer and KinectUtil. If it does the installation is successful.
- 7. To install the AR sandbox files run the following commands in the terminal window: cd ~/src

wget [http://idav.ucdavis.edu~okreylos/ResDev/SARndbox/SARndbox-2.4.tar.gz](about:blank) tar xfz SARndbox-2.4.tar.gz cd SARndbox-2.4

- 8. Run make to make sure the installation is successful.
- 9. After the last step all the libraries are set up and the software is in the system.

# <span id="page-36-0"></span>*Section C.3 Calibrating the Kinect*

- 1. Plug the first generation Kinect sensor into the computer. To do this you might require an adapter depending on the computer you have.
- 2. After the Kinect is plugged into the computer and the power supply for calibration run the following code in the terminal window.

sudo /usr/local/bin/KinectUtil getCalib 0 cd ~/src/SARndbox-2.4 RawKinectViewer -compress 0 // while doing this make sure to point the Kinect sensor to a field of view that has many depth variations.

3. Once this is done the Kinect calibration is complete. The height calibration for the Kinect can be done using instructions available on the Microsoft website.

## <span id="page-37-0"></span>*Section C.4 Calibrating the projector*

#### **Subsection C.4.1 Spring 2018**

For projector calibration instructions go to the following website and follow the instructions step by step: [AR Sandbox Calibration](http://idav.ucdavis.edu/~okreylos/ResDev/SARndbox/LinkSoftwareInstallation.html) (up to date)

#### **Subsection C.4.2 Summer 2018**

We followed the instructions for calibrating the projector left by the previous team and we did hit some issues during the process of calibrating. First of all, when calibrating the projector, we had to make sure that the distance between the camera and the lowest point of the sand is good enough for the 3D camera to get a signature feedback. We found that a distance of about 90 centimeters was ideal for our test run setup. Next, make sure that you have installed the ARSandbox software correctly and have setup the Calibrate Projector executable in order to be able to calibrate the projector. We have already set this all up but if for any reason the software gets deleted or overwritten those steps will need to be completed in order to be able to successfully calibrate the projector. One of the main issues we met when trying to calibrate the projector was trying to create a focus point for the 3D positional crosshair. What we did was attach a cd disk to a long thin stick and then we drew crosshairs on it in order to be able to capture the tie points. The tie points are the three-dimensional positions that the 3D camera needs to be able to calibrate the projector. The second issue we are hitting at the moment is to actually get all the tie points in order to calibrate the projector. If any of the tie points are too far off the crosshair it corrupts the whole calibration process. An advice I will leave and also something that we intend to probably use in the future is to make sure that the hand holding the focus point is steady and tries to keep and very uniform height throughout the calibration process.

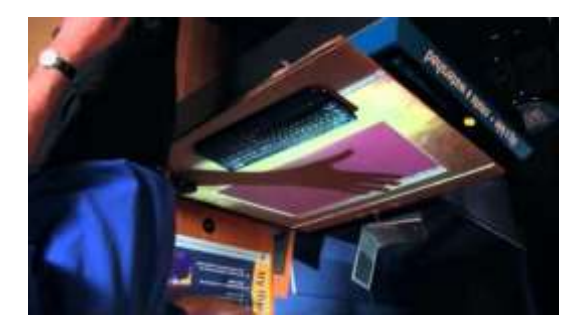

# <span id="page-38-0"></span>*Section C.5 Launch the AR Sandbox*

- 1. Launch the Computer
- 2. Login the account with password "arsandbox"
- 3. A icon with name "AR Sandbox" is on the desktop
	- This is a shortcut we created for easier access
- 4. Double click it
- 5. Select pop up window
- 6. Press "F11" to enter full screen mode.
- 7. The software is running
- 8. If want to quit the software, press "F11" again,
- 9. Then click the "x" on the top left corner of the window.